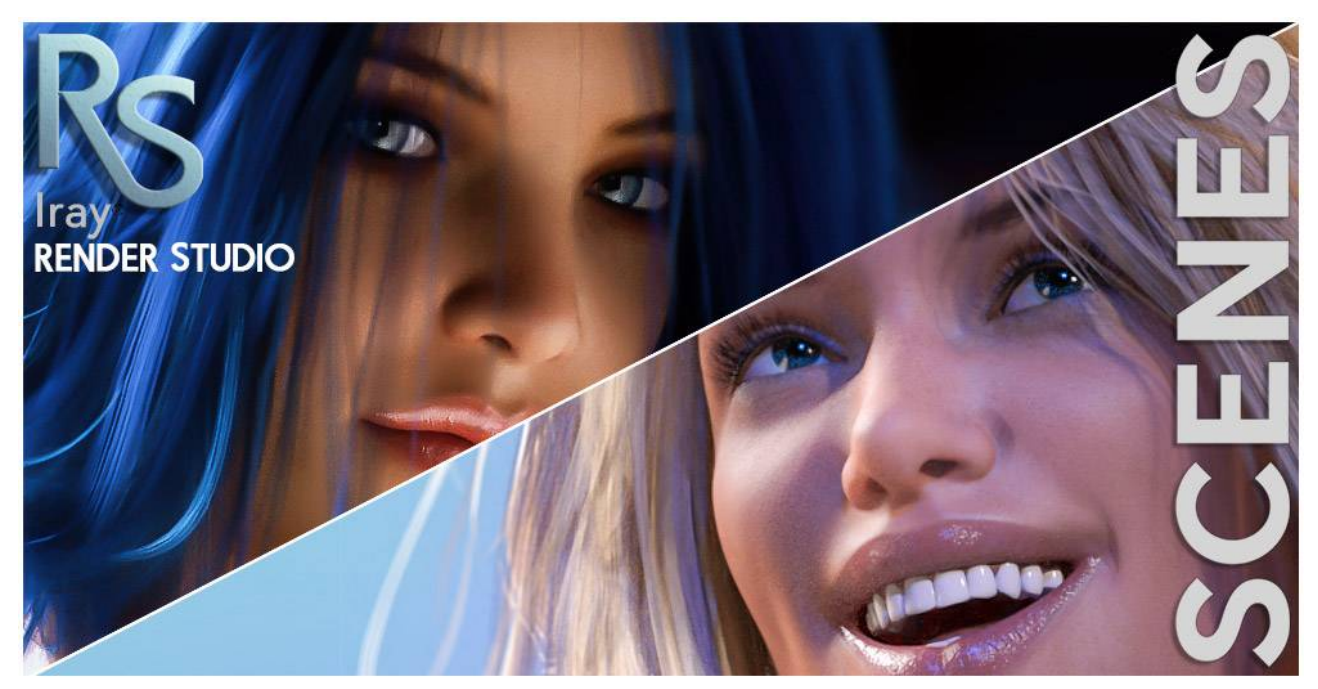

Render Studio Iray Scenes - Userguide

## **Welcome...**

## **What's Included...!**

Once you have Render Studio Iray installed and Daz Studio open navigate your Content Library to 'Light Presets' 'Render Studio'. Click through the white triangles on the left of each sub-category until you get to 'Render Studio. Here you will find the sub categories for Render Studio Iray. Click through to the 'Scenes' sub folder and then the Scene Subsets folder.

Here you will find 15 subset scenes that are ready to render. All you need to do is load in your figures and render.

## Important things to remember.

*'Loading Scene Subsets'.* When you load a scene subset you are actually importing part of another scene into the one you are working in. Unless you deliberately want to you should delete any lights and backgrounds from the scene you are working in before you load a scene subset from this product. This will make sure that the scene subset looks as it should. If you feel that the subset does not suit what you are working on, all you have to do is to delete the files in the scene from the previous subset and load another.

*'Working with your figures'*. Please remember that the scene subsets in this product are to help you light your own scene. You may find that your figure does not look like the figure in the original scene that I created. This could be for a number of reasons including a different pose and a different character texture set. If your pose is a sitting pose and the scene was originally for a standing figure then it is possible that one or more of the lights may not be pointing where they should. In this case you should reposition the lights to suit your scene. You may also find as in the 'Noir FX' scene that your figure does not appear in the camera at all. This is because I posed the figure leaning against the background and I have tried to retain as much of the original scene as possible.

Different texture/material sets may cause the lights to look too dark or too bright. You should adjust the intensity of the lights to your own preference.

*'Cameras'.* When working with these scenes you should first select the custom camera that is saved with them. You can change the camera at any time. Just remember that if you use your own to turn off the headlight.

You may need to press the 'CTRL' + L keys on your keyboard in the custom camera view to see your scene.

*'Rendering'.* All the scene subsets included in this product are set up with the 'Draft' render settings from 'Render Studio Iray Base'. You should change the render settings before you complete a final render.

**'Bonus Scenes'.** The five scenes that were included in the 'Render Studio Iray Base' product have been included in this product as a bonus as they were not originally saved as scene subsets in the original product. This means that they could only be loaded as a new scene. Now they can be imported.

At the end of this document I have included a set of all the images produced with these scenes for your reference.

That about wraps it up for 'All About Render Studio Scenes'.

Check out my Facebook page were I give you tips on using Render Studio and all my forthcoming products at Daz., Look out for those new products too. I have many planned.

<https://www.facebook.com/colmjackson3d>

I sincerely hope you enjoy using Render Studio Iray and this Scenes product.

Have fun rendering.

 $\bigcirc$ / $\omega$ 

**Reference Images.**

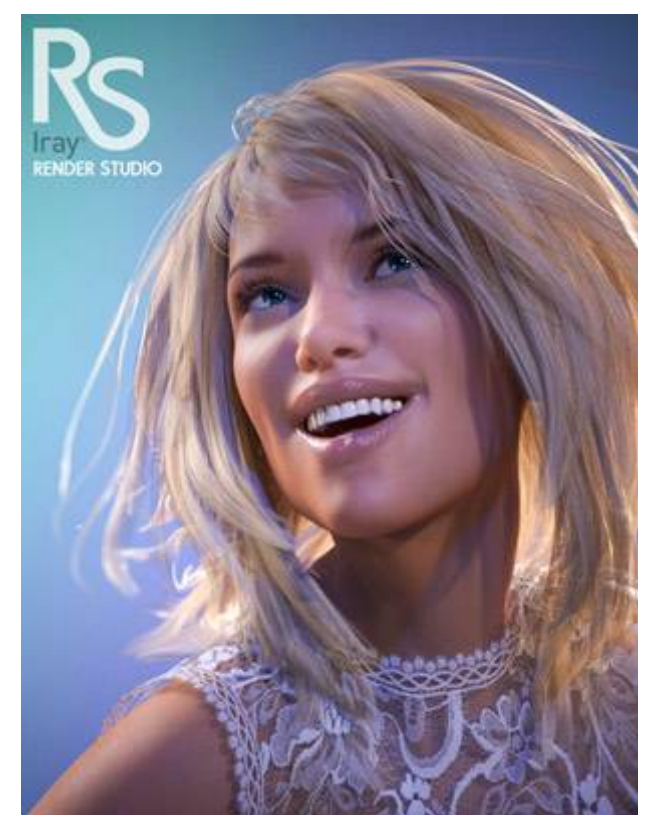

**Back Light FX**

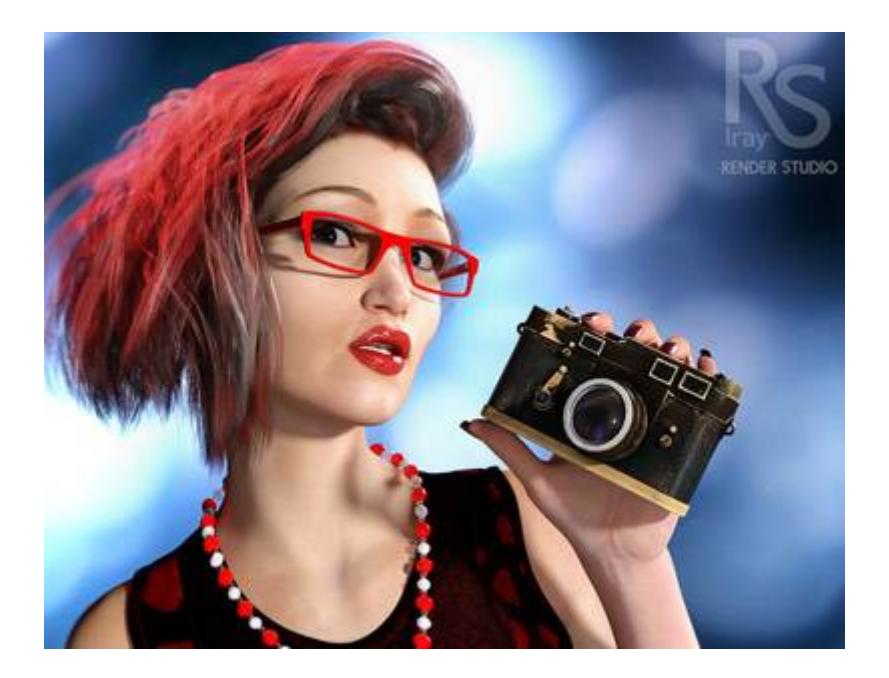

**Bright Portrait FX**

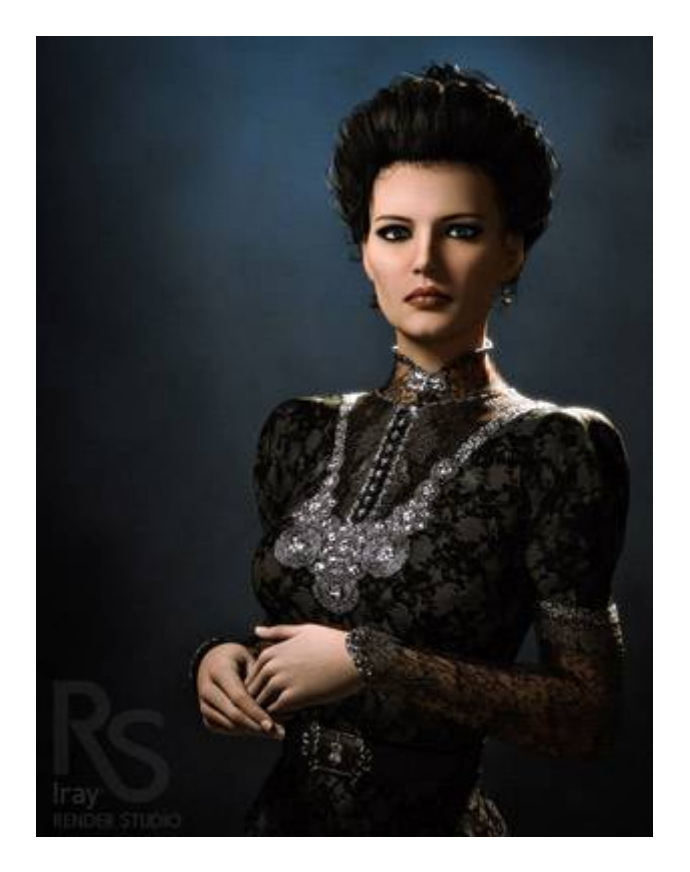

**Dark Portrait FX**

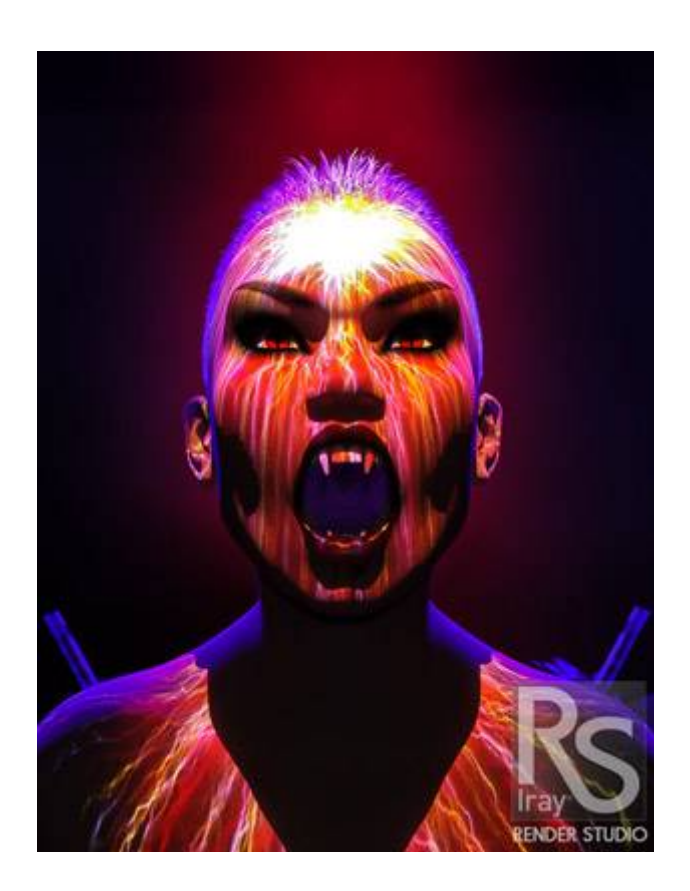

**Dark Projector FX**

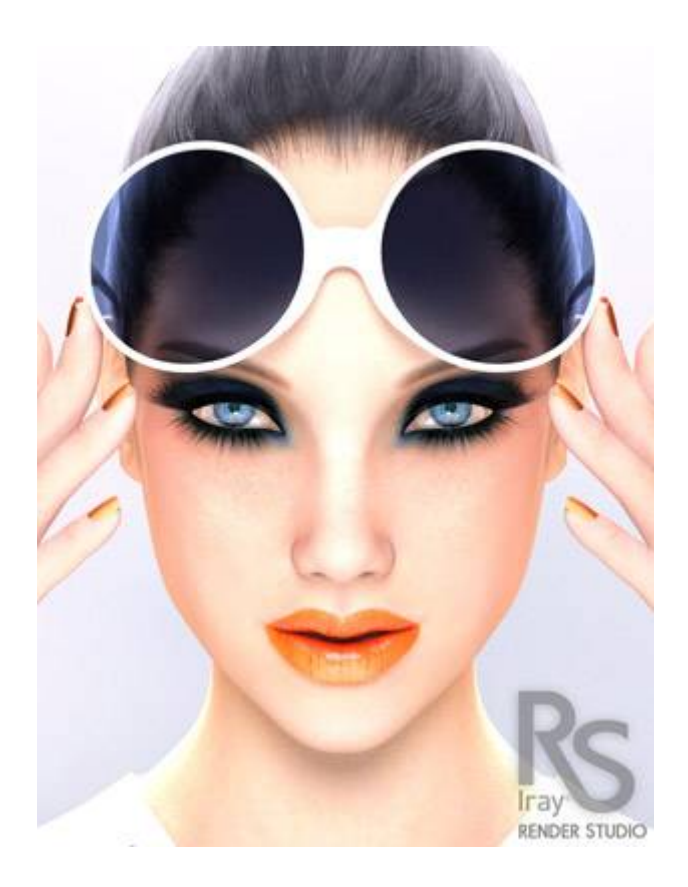

**High Key FX**

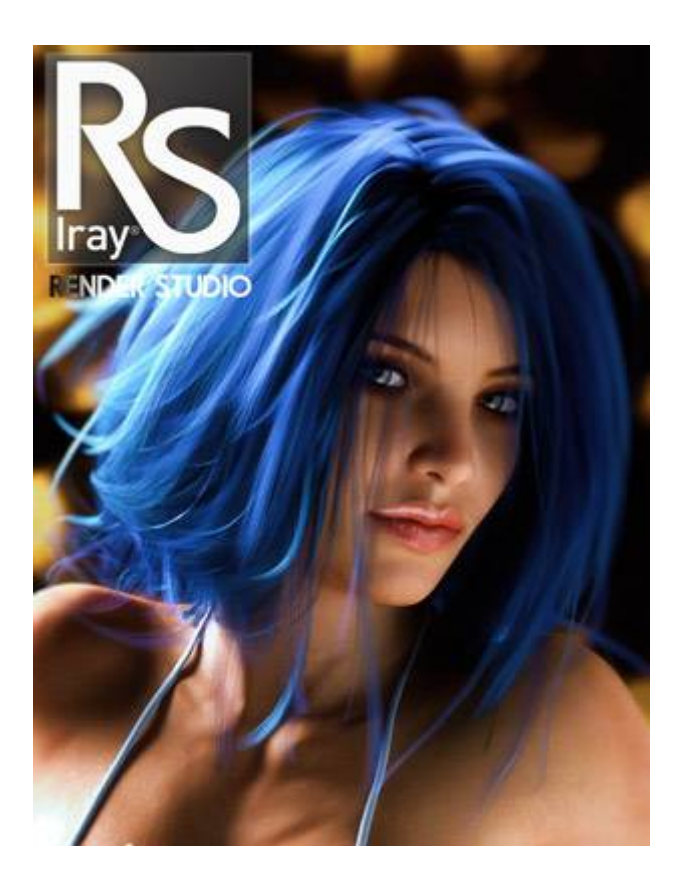

**Low Key FX**

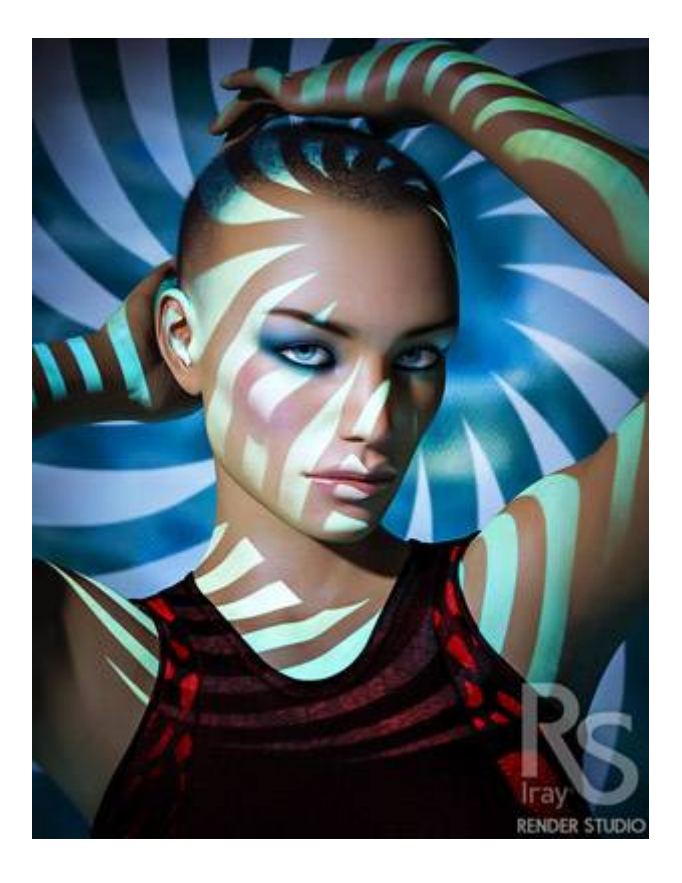

**Multi Gobo FX**

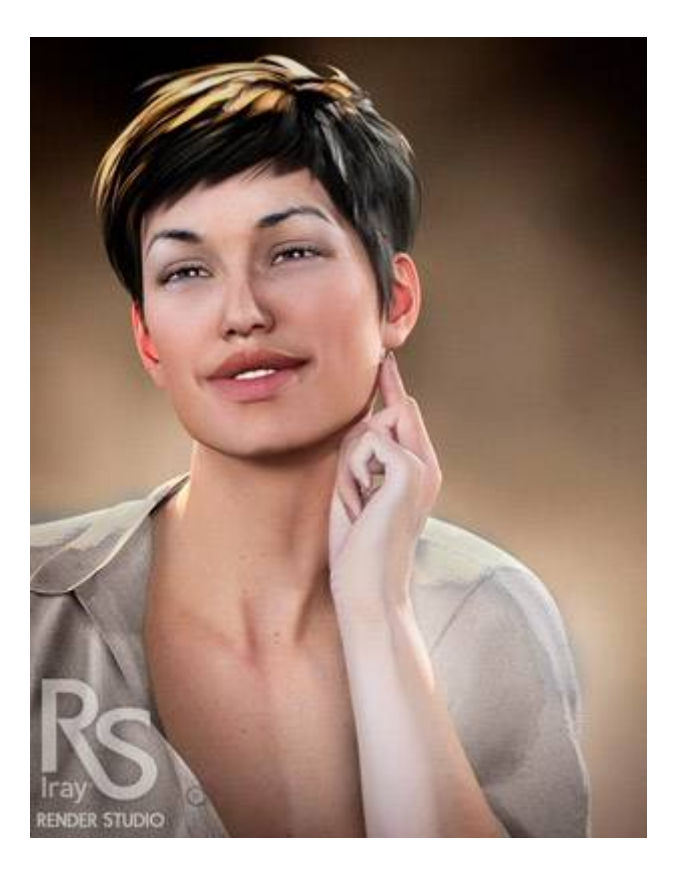

**Multi Light FX**

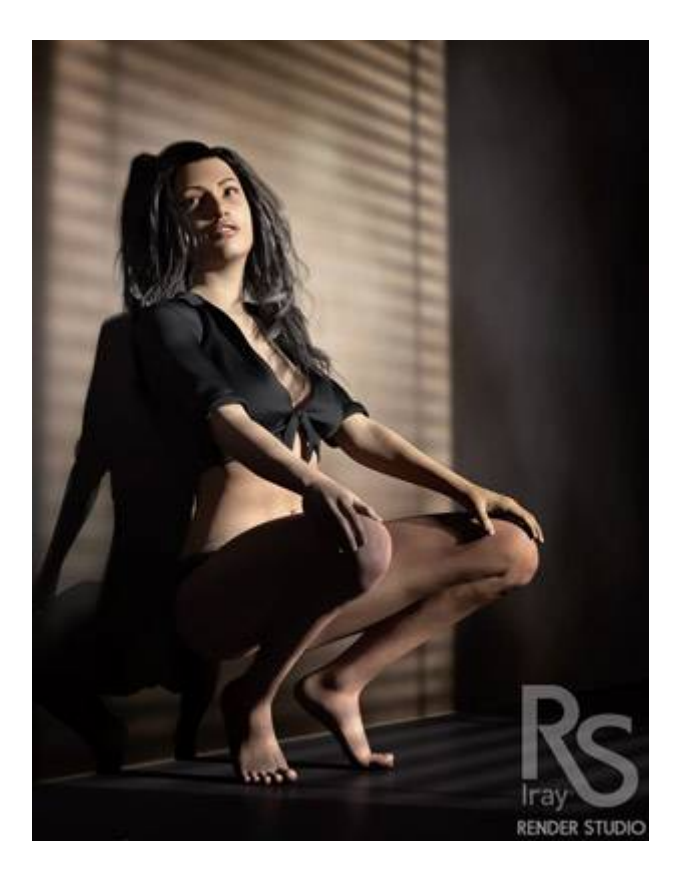

**Noir FX**

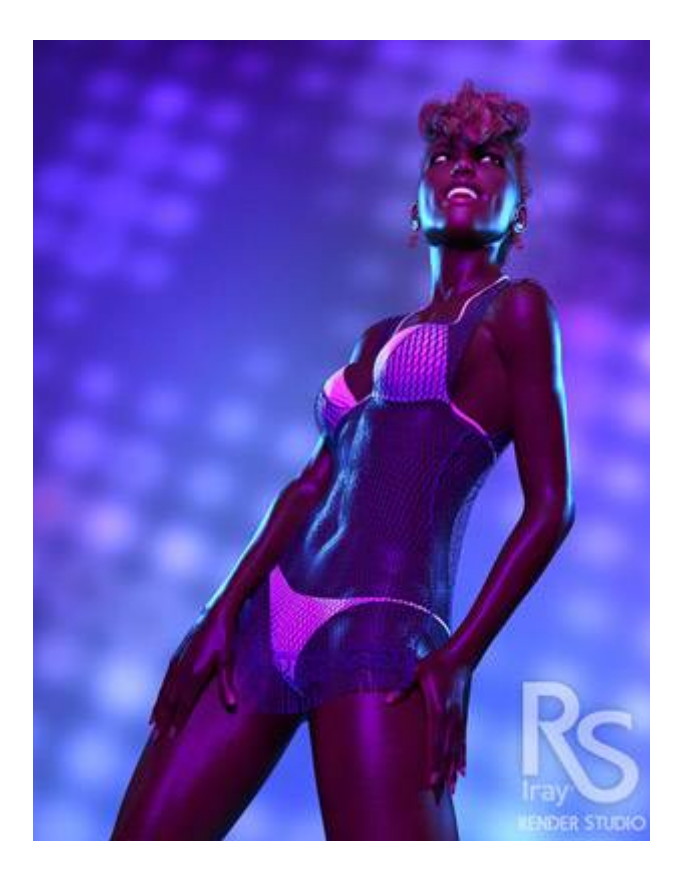

**Projector FX**

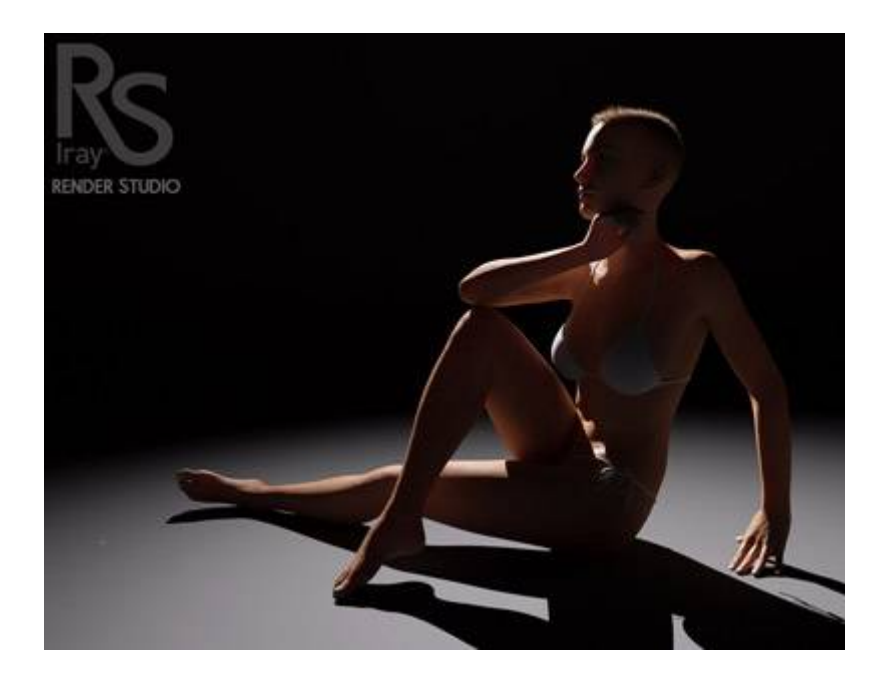

**Rim Light FX**

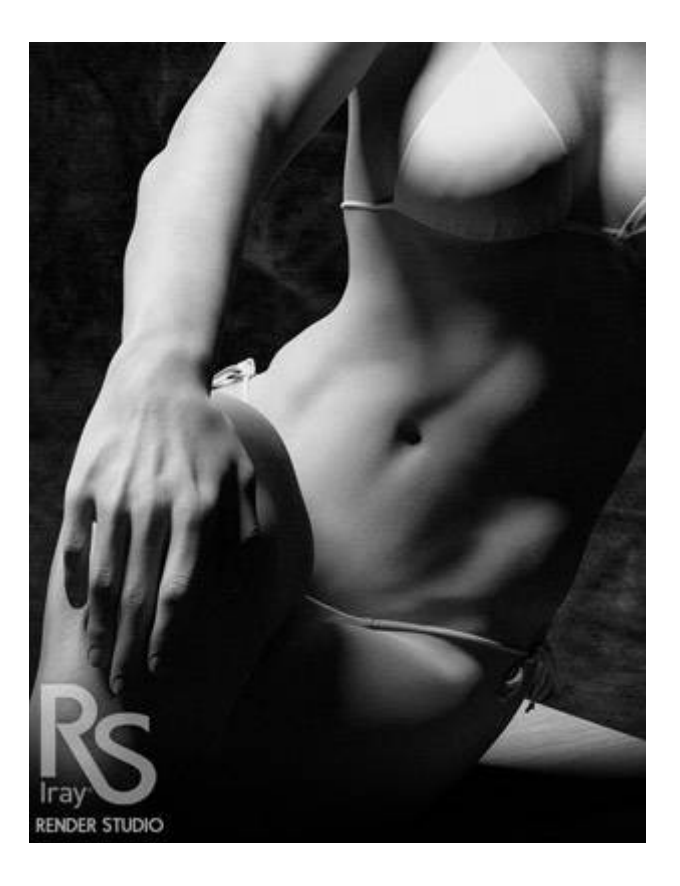

**Shadow FX**

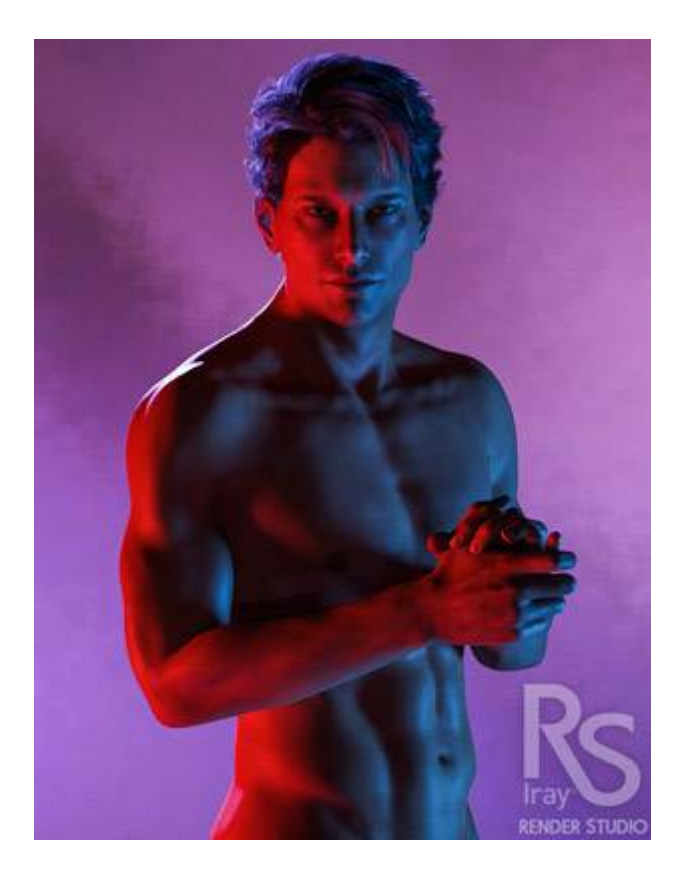

**Side Light FX**

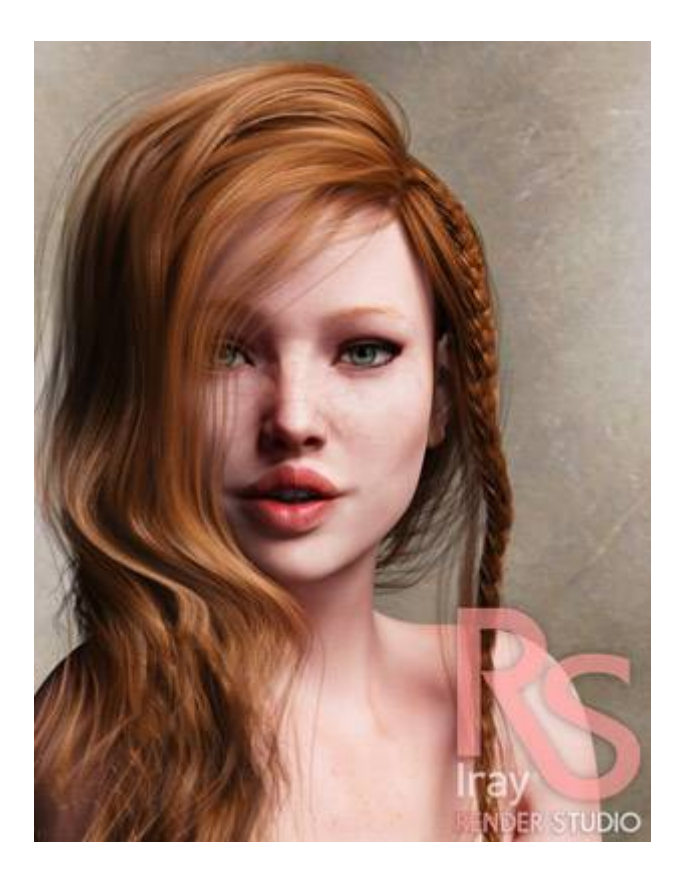

**Skin FX**

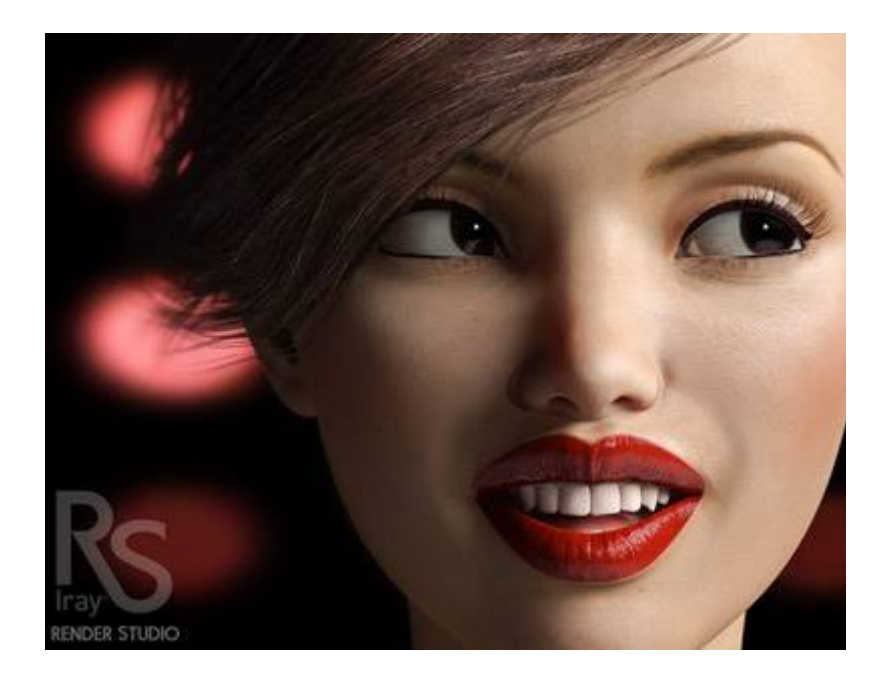

**Soft Light FX**